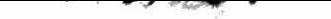

LALIFORT 1994

# Land Management Program

# THE CAUCA PROJECT 1994-1995

Mitch Lanfort

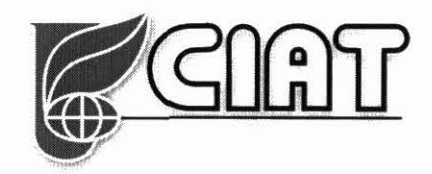

# **THE CAUCA PROIECT (land Management Program)**

The study area for this project is located in the Cauca Department, which of Colombia. lt lies approximately SOkm south of the city of Cali, and is centered on the geographic cordinates (76° 30'W, 2<sup>°</sup> 40'N). The total area of interest extends to approximately ??  $km^2$ , and within this region altitudes range from ?? m to ?? m above sea level.

Climate: Mean Annual Temp/Rainfall/Seasons Vegetation: Natural vagetation would be....

Now replaced by...

{note spatial scale and complexity of land cover/use}

The local economy is based on agriculture (subsistence  $+$  cash crops) Occupation of hill tops, with lines of communication running along crests Farming extending down the slopes towards the valley bottoms.

Although the topography is complex when viewed in detail, it has the general strucuture of a deeply dissected but gently sloping (which direction,  $S > N$ ?) plateau. Slope gradients are typically high(??) and fall within the range of  $0^{\circ}$  up to ??<sup>o</sup>. Slope orientations vary widely and overall are approximately isotropic. Drainage is achieved via a number of rivers flowing approximately parallel from SE to NW. These are all tributaries of the Ovejas River which discharges into the Cauca River on the western limits of the study area. The study area is largely defined by the Ovejas watershed. However, within this watershed the tributaries to the Ovejas define a number of micro-watersheds, and amongst these the Rio Cabuyal has been selected for detailed study. Covering an area of ?? hectares, this micro-watershed is believed to be representative of the topography, agriculture and natural vegetion of the whole entire region.

Aims:

The first aim in this project is simply to derive land cover information for the study area.

lnformation about basic land cover has been absent to date, but it is essential for a wide range of modelling procedures. These are concerned with: hydrology and water balance (e.g. Topog\_IRM), the study of nutrient movements, a better understanding of soil development, and assessment of sediment movements and erosion. The ultimate aim of this modelling will be to assist in the identification and development of sound agricultural practices. These can be defined as those systems that provide high productivity that is sustainable and which does not cause environmental degradation.

A map of current land cover will also act as a bench mark against which future land cover changes can be assessed, and will allow strategic planning to be undertaken. Although not an immediate concern, it is hoped that archival data in the form of Landsat MSS imagery and air photography will eventually allow historical land cover changes to be assessed, perhaps as far back as 1940. There are, however, many technical difficulties to be overcome if this objective is eventually to be met. As an example, there will be a problem in matching the thematic information obtainable from the Landsat TM and SPOT HRV scanners used in the present study, to that which can derived from the MSS scanner with its lower spatial and spectral resolution.

1<sup>°</sup> c = ... . ... . 01. Lk

The same problem of equating information between sensors of differing capabilities also arises in respect to another future aim of the GIS Land Management Group. Namely that, once it is estabished for the Cabuyal and Ovejas catchments, the group will be interested in extending land cover mapping to larger scales within Colombia and to other regions of the Tropics. On both logistical (ie data volume) and cost grounds it is certain that relatively coarse resolution imagery such as that provided by the MSS will need to be utilised. The accuracy and usability of MSS derived products need to be quantified and assessed in respect to higher resolution couterparts. Again, there are many potential difficulties and problems which lie ahead when attempting to equate information across sensors and scales (see, for example, Moody and Woodcock, 1994). However, a methodology in which MSS data is used to provide a general inventory, with TM/HRV and air photographs employed for detailed study in specific environments, is very appealing.

#### Objectives:

At a meeting held with the Hillsides Group, a hierachical land cover classification scheme was developed. Each level in this scheme would provide data of value and interest to the group. As thematic discrimination increases within these levels, the technical difficulties in achieving the product become more complex. The basic plan was to 'start at the easy end' and work towards the more ambitious products.

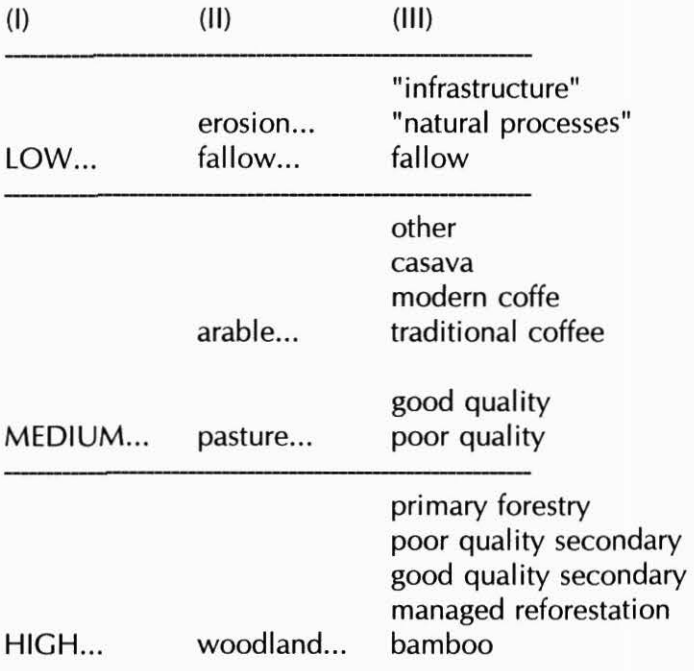

The main objectives were quite simply;

( 1) Derive a classification at Level (1)

(2) Derive a classification at Level (11)

(3) Derive a classification at Level (111)

{definition of detailed study area}

{details of data and imagery available}

{details of hardware/software}

 $\infty$ 

{details of pre-processing to establish the basic database}

 $\tilde{B}$  .

#### lmage Enhancement and lnformation Extraction

There are a great many possibilities for enhancing the visual appearance of the images, and for transforming the radiometric data into more meaningful information. These include:

Contrast Enhancements Decorrelation Stretch

Spatial Enhancement (e.g. spatial domain filtering) Spectral Merges (SPOT Pan./Landsat TM/SPOT XS)

Band Ratios DEM based topographic corrections

Principal Components Analysis Other empírica! transformations (e.g. Tasseled Cap)

Computation of spatial properties (edge density, texture etc)

#### Classification

where a number of alternatives arise...

- Unsupervised vs Supervised

-use of spectral bands only? -include spatial informaton? -include DEM information?

- hard classification?

- soft classification maximum likelihood vectors 2nd most likely classes spectral unmixing fuzzy classes

- use post-classification filtering?

- use post-classification knowledge-based adjustments?

- use post-classification contraint-based adjustments?

- method of classification accuracy assessment

The principal purpose of all these procedures are to:

- lmprove the visual display and aid manual image interpretation.
- Reduce uneven scene illumination due to topographic orientation, and negate its impact on the spectral signatures of land covers.
- Suppress common information between bands, and enhance spectral differences.
- Exploratory data analysis and dimensionality reduction
- Transformation of radiometric data to environmental information e.g. LAL soil wetness, vegetation stress, etc.
- Transform radiometric vectors into nominal information classes or probabalistic functions.

Such a wide range of possibilites creates a certain dilema when plaaning a project. Which of the many possible avenues of image enhancement, transformations, classification schemes, additional datasets, etc should be followed.

In this particular instance there were two over-riding factors which shaped the direction of the work undertaken:

(a) the complex topographic environment, with steep slopes of all orientations

(b) the highly complex land use patterns, which are in themselves largely a result of the complex topographic environment. Individual farms are typically only ?? Ha in extent, and land use or land cover can change over a distance of ?? m. However, the diversity of arable crops is quite remarkable, although there is a certain degree of transience in the exact composition, driven by the market forces of cash cropping.

A key problem to be dealt with in this region is the potentially adverse influence of the complex topography on spectral signatures. Any attempt at a classification of land cover is likely to be influenced by topographic orientation in addition to the spectral signatures generated by differing land cover classes.

Topographic effects within the major valleys are clearly visible in the images derived from all three sensors. Furthermore, although they may not be so immediately apparent to the eye, it must be assumed that spectral signatures are equally influenced on a local pixel-by-pixel scale by the rapid changes in slope gradient and aspect over relatively short distances.

As a quick test of this assumption an unsupervised classification (ISODATA) was performed on the TM imagery and the correspondance of the spectral clusters with the slpoe and aspect maps derived from the DEM. Even by eye, it was immediately apparent that topography in isolation was having a significant influence on spectral responses.

{{chi-square of aspect/spectral class- being clase to equator approx even number of days of sun *N/Sr*  and even hours E/W, so no reason to suppose topography should have a strong influence on vegetation composition  $\}$  use matrix, then take a random sample, then build matrix and put into

#### minitab}

One solution to this problem is to treat the spectal signatures that are generated by a given land cover occuring on the 'dark' and ' light' sides of a valley as separate signatures during the classification process, and then to collapse this distiction in a post-classification stage.

This is rather crude since the distribution of slope aspects in the region is by no means bimodal, and thus a two-fold division of dark-light will incorporate considerable within-class-variability.

#### Band Ratios

The 'classic' approach to solving this problem is to compute the ratio values between spectral bands. There are a number of reported examples where ratios have been found to be an effective solution (e.g. Hoben and Justice (1981), \*\*).

However, excluding the thermal band there are 15 possible ratio combinations within the TM imagery. Thus, already, while potentially solving one problem this method can create another, namely which ratios to use?

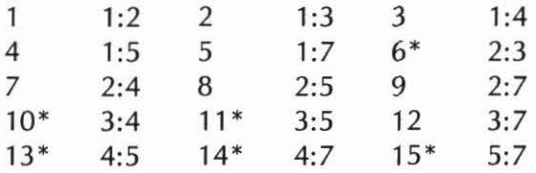

So some extent arbitrarily, but with some respect of the current literature and an understanding of spectral signatures, the ratios indicated by \* were computed.

lnitial visual interpretation of the ratio data sets.

(4:3, 5:3) moderate topographic suppression

- 4:3 shows vegetation quantity
- 5:3 shows the clearest bare soil differentiation,
- but very little separation between vegetaiton types

(5:4, 7:4, 7:5) very good topographic suppresion

- 5:4 looks as if it provides good vegetation discrimination
- 7:4 similar in appearence to 5:4
- 7:5 same again, but a higher noise component

(3:2) moderate to poor topographic suppression

3:2 is generally noisy, unsure of information content

Many of the derived ratio images were, as might be expected, visually similar. To gain sorne measure of the degree of similarity a correlation matrix was computed between the ratios identified above and is presented in Table 1. This illustrates that the correlation relationships fall broadly into three categories:

(i) Very high (5:4) & (7:4) 0.96

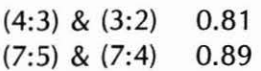

#### (ii) High

.. .the rest...

#### (ii) Low

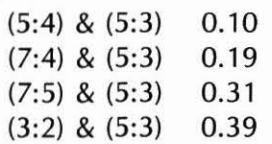

## **Table 1: Correlation Table for Band Ratio lmages**

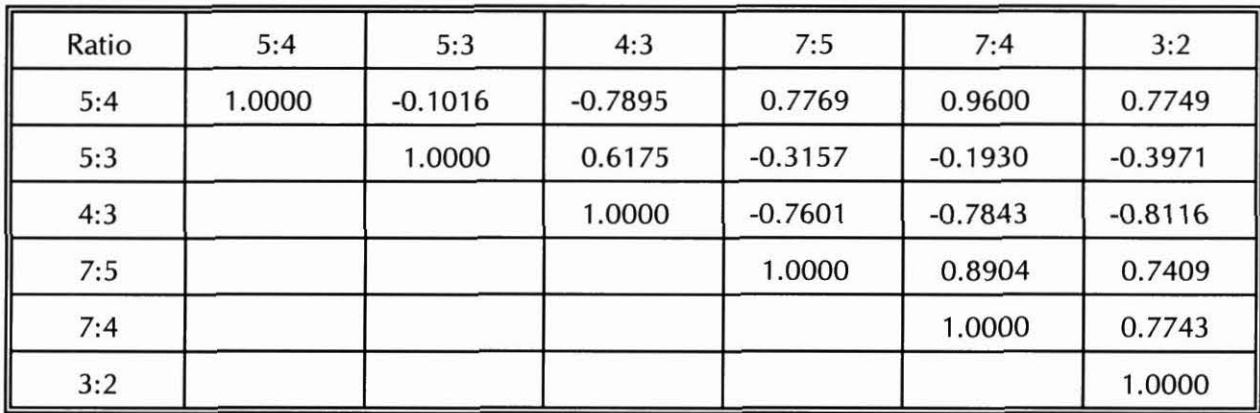

{spectral distances and band combinations}

## PCA Transformation

PCA is a linear combination that provides a rotation of the measurement axes in the feature space such that whilst remaining orthogonal they are aligned along the directions of greatest variance. Due to its derivation from the covariance/correlation between spectral bands the properties of a PCA is scene-dependant. lt has been used for dimensional reduction and data compression as well as for the exploratory analysis of data structure. Higher components can often reveal subtle information not seen in the original spectral bands. There are numerous examples of its use in RS applications (eg \*\* \*\*). It was applied in this case for several reasons..

- (1) To help understand the information content within the TM image
- (2) To investigate the potential of using the PCA components in place of the original spectral bands
- (3) To assess its ability to reduce dimensionality- which may become important if additional information layers were to be used in a maximum likelihood classification.

The correlation table for the TM bands (Table 2) shows the high interband correlations typical for imagery derived from this sensor. Particularly highly correlations occur between the visible bands, and also between Band 5 & Band 7.

## **Table 2: Correlation Table for the Landsat TM imagery**

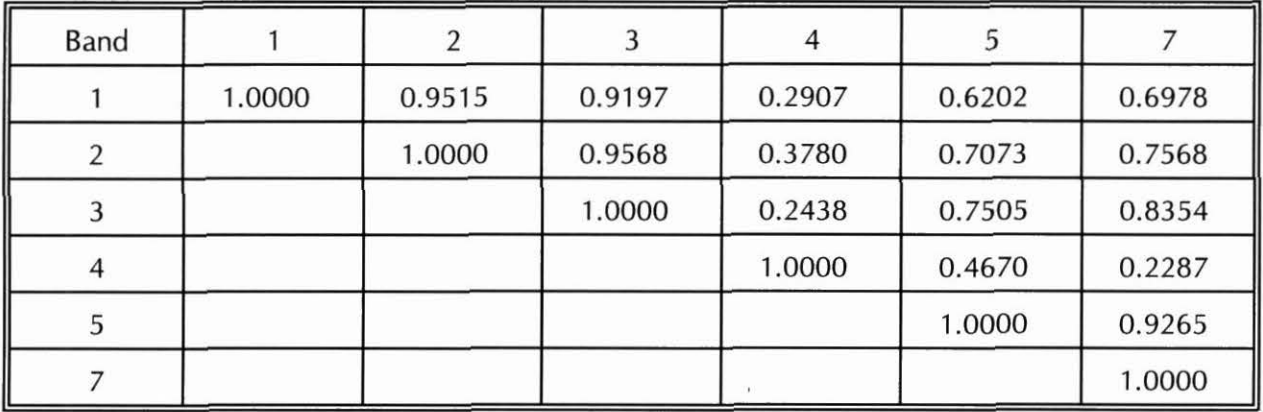

The eigenvalues, when re-expressed as a cumulative percentage, demonstrate the potential value of a PCA transformation on this data set in reducing dimensionality with minimal loss of information. As shown in Table 3, the fírst three PCA bands carry over 98% of the total scene variance.

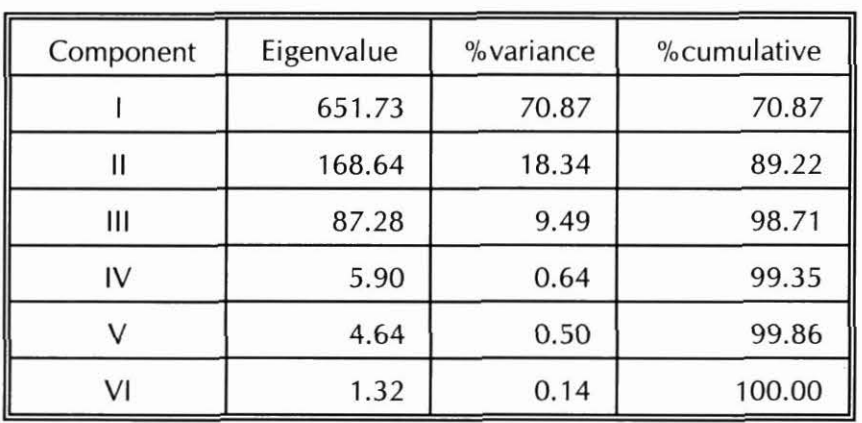

## **Table 3: Eigenvalues from PCA transformation of TM data**

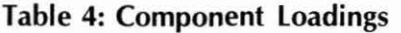

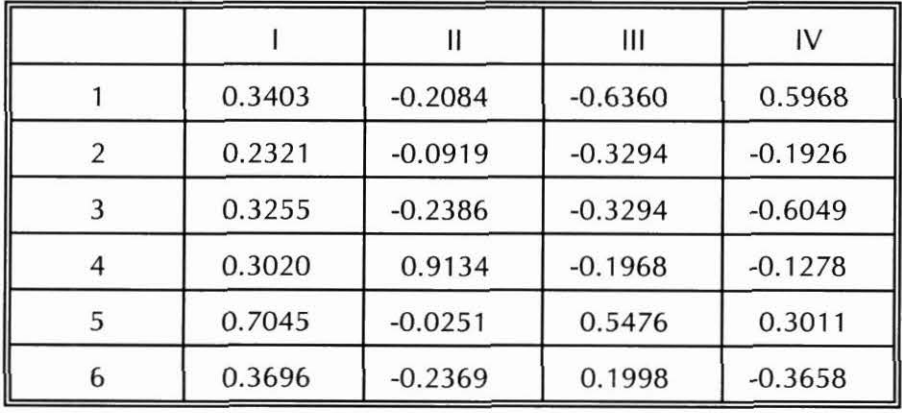

The component loadings are shown in Table 4. These show that PCA-1 is an approximately evenly weighted average of all spectral bands. PCA-2 is dominated by the information carried in TM Band 4, and PCA-3 pícks up most informatíon from TM Bands 1 & S.

In an initial visual interpretation of PCA images the following comments were made:

- PCA-1 Overall luminance across the sampled spectrum, or "brightness" Topographic detail and shadowing is very clear
- PCA-2 Vegetation "lushness". This appears to match closely both the Tasseled Cap "greenness" and the 4:3 ratio (check via correls)
- PCA-3 Separates valley bottoms and hill tops. Both vegetation and topo info present Appears to be an inverse of the Tasseled Cap "wetness" Thus it could be termed "dryness"?
- PCA-4+ Were dominated by scanner and background noise and thus disregarded. They account for  $\lt$  2% of total variance.

Since the topographic effect appears to be concentrated in PCA-1, one possibility is to "discard" this band and to use the remaining PCA bands in a classification scheme, thereby removing the topographic effect. However, with the loss of 70% of total scene variance, it is unlikely that this would be provide a good solution. Nevertheless, the fact that hyperspectral "intensity" is concentrated in PCA-1 is beneficial. It allows the possiblity of "correcting" this information in isolation from the other thematic information.

#### Tasseled Cap Transformation

This procedure is based on a similar translation of the measurement axes in feature space. lt is designed for vegetation studies, and the measurement axes have been rotated in such a fashion as to record informatíon relating to dominant environmental influences: (Axis 1 = soil brightness, Axis  $2 = v$ egetation biomass, Axis  $3 =$ soil and canopy moisture).

Unlike PCA, the rotation of the axes are not determined by scene variance but are a fixed translation determined by empirical observation. Originally defined for MSS data, then extended to TM (refs to Crist). For TM data Christ et al. defined four principal information carriers, termed "brightness", "greenness", "wetness", and "haze". One potentially big advantage of the tasseled cap is for crossscene comparisons, but the degree to which the interpretations described above match a particular scene under study is somewhat arguable. Since a Tasseled Cap is defined for MSS data also, it may be useful to compare the results of a TM and MSS based Tasseled Cap transformation for the same study region (a future project perhaps). lf these prove compatible it would provide a 'link' between TM and MSS data to allow transitions across scale.

The Tasseled Cap and PCA transformations displayed very similar information. The visual similarity is borne out by the correlation matrix shown in Table 5. Clearly, the Tasseled Cap and PCA are to a large degree measuring the same information.

TS1 & PCA 1 (0.98) TS2 & PCA 2 (0.95) TS3 & PCA 3 (0.64)

This implies that the Tasseled Cap transformation is effectively capturing the dominant information content of the 6 TM bands. A distinct advantage of the Tasseled Cap over the PCA transformation is that the consistency of the axes rotation allows cross-scene comparisons, something not possible

with PCA.

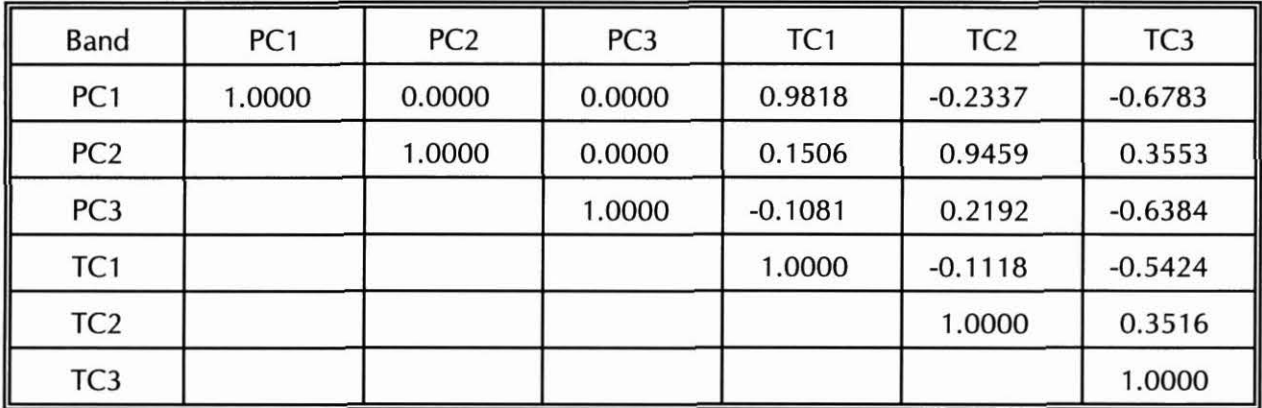

# Table 5: Correlation Table for PCA (Ratio 4:3) and the Tasseled Cap

However, in both the Tasseled Cap and the PCA images a noticable residual topographic effect is present in the non-"brightness" bands. The band ratio images appeared to be more successful in this respect.

## Backwards Radiance Correction and Spectral Merging

The literature suggests that spectral merging of SPOT PAN and TM is profitable (e.g. Carper et. al., 1990; Chavez et. al., 1991; Cliche G et. al., 1985; Harris et. al., 1990; Shettigara, 1992; Welch and Ehlers, 1987). This can be achieved by an RGB-to-IHS transform, replacing the intensity layer with the panchromatic data, and then reversing the process using IHS-to-RGB. Alternatively, it is possible to perform a PCA transformation, relace the Component-1 image with the high resolution (panchromatic) band and then apply the inverse PCA transformation. (note: best to use PCs based on correlation matrix, not the covariance matrix).

The aim of this process is to combine the thematic "richness" of the TM imagery with the spatial detail of the SPOT HRV panchromatic data. Clearly, this is a tempting choice in this application where land cover is so spatially variable. Higher spatiall resolution is a distinct advantage in providing an accurate land cover map. However, to use this procedure would still leave the topographic effect to be dealt with. Taking ratios between bands after performing a spectral merge is becoming rather "messy" and convoluted. Furthermore, the effect of the ratio operation will be to largely suppress the information that has just been supplied by incorporating the SPOT panchromatic band anyway (#i think#).

The literature also suggests that topographic correction is more effective if based on a backwards radiance correction transformation (BRCT) rather than relying on band ratios (Civco, 1989; Conese et. al., 1993; Colby, 1991; Justic et. al., 1981; Naugle and Lashlee, 1992). This, of course, has greater demands in the sense that it requires a suitable DEM for the region (i.e. at an appropriate accuracy and scale). However, the use of additional information should enable

Thus, to negate the effects of topographic orientation and achieve as high a level of spatial detail as possible it was decided to attempt to combine these two procedures.

le:

- 1) Generate a DEM from either... air photo stereo imagery (or the SPOT PAN overlap) (or map contours)
- 2) Use the DEM to perform a BRCT using a Lambertian model, and the SPOT Panchromatic band.
- 3) Apply a spectral merge between the TM imagery and the corrected Panchromatic scene {using the PCA substitution method)
- 4) Supervised classifications would then be derived from
	- the original TM data
	- the band ratio images
	- the spectral merge with BRCT-correction
- 5) Using ground-truth data from air-photo interpretations
	- eval uate the classification accuracy
	- -determine success of various approaches

{Discuss, especially in the light of the land cover and topographic characteristics of the Cauca region)

The utlimate test of all this, ie which is the "Best" can only come from an evaluation of the usefulness of the end product. In other words, how well the product allows the questions of the Land Management group to be answered, by providing land cover data at the most approriate compromise of spatial scale and thematic accuracy. Expert judgement will be needed in order to tell us this.

\*\*\*\*

#### **NOTES**

Note | only a Lambertian model - may try Minnaert Constant to improve on this

- Note | the correction does not identify topographic shadows needs viewshed
- Note | the problem of TM sensor striping should have used a de-striping method first such as Crippen {1989).

Note | need for a 'quality' DEM to derive accurate slopes 1:25000 contours interpolated to 10m is just not good enough

#### **REFERENCES**

Dawes W, Hatton TJ (1993) TOPOG IRM User Guide CSIRO Division of Water Resources, Australia.

Carper WJ, Lillesand TM, Kiefer RW (1990). The use of intensity-hue-saturation transformations for merging SPOT panchromatic and multispectral image data. Photogrammetric Engineering and Remote Sensing 56(4), 459-467.

Chavez PS, Sides, SC, Anderson JA (1991). Comparison of three different methods to merge multiresolution and multispectral data: Landsat TM and SPOT panchromatic. Photogrammetric Engineering and Remote Sensing 57(3), 295-303.

Cibula WG, Nyguist MO (1987). Use of topographic and climatological models in a geographical data base to improve Landsat MSS classification for Olympic National Park. Photogrammetric Engineering and Remote Sensing 53(1), 67-75.

Civco DL (1989). Topographic normalization of Landsat Thematic Mapper digital imagery. Photogrammetric Engineering and Remote Sensing 55(9), 1303-1309.

Cliche G, Bonn F, Teillet P (1985). lntegration of the SPOT panchromatic channel into its multispectral mode for image sharpness enchancement. Photogrammetric Engineering and Remote Sensing 51(3), 311-316.

Colby JO (1991). Topographic normalization in rugged terrain. Photogrammetric Engineering and Remote Sensing 57(5), 531-537.

Conese C, Gilbert MA, Maselli F, Bottai, L (1993). Topographic normalization of TM scenes through the use of an atmospheric correction method and digital terrain models. Photogrammetric Engineering and Remote Sensing 59(12), 1745-1753.

Conese C, Maracchi G, Maselli F (1993). lmprovement in maximum likelihood classification performance on highly rugged terrain using principal component analysis. l.j.R.S. ?,

Crippen RE (1989). A simple spatial filtering routine for the cosmetic removal of scan-line noise from Landsat TM P-Tape imagery. Photogrammetric Engineering and Remote Sensing 55:3, 327-331.

Frank TD (1988). Mapping dominant vegetation communities in the Colorado Rock Mountain Front Range with Landsat Thematic Mapper and digital terrain data. Photogrammetric Engineering and Remote Sensing 54(12), 1727-1734.

Franklin SE, Wilson BA (1992). A three-stage classifier for remote sensing of mountain environments. Photogrammetric Engineering and Remote Sensing 58(4), 449-454.

Gilabert MA, Conese C, Maselli F (1992). An atmospheric correction method for the automatic retrieval of surface reflectances from TM images. Interna! Report submitted to IJRS

Gratton Dj, Howarth PJ, Marceau Dj Combining DEM parameters with Landsat MSS and TM imagery in a GIS for mountain glacier characterisation. IEEE Transactions on Geoscience and Remote Sensing 28(4), 766-769.

Harris JR, Murray R, Hirose T (1990). IHS transform for the integration of radar imagery with other remotely sensed data. Photogrammetric Engineering and Remote Sensing 56(12), 1631-1641.

Hoben BN, justice CO (1981). An examination of the spectral band ratio to reduce the topographic effect of remote sensing data. J.j.R.S. 2, 115-123.

Hutchinson MF (1988). A new procedure for gridding elevation and stream line data with automatic removal of pits. J. Hydrol. 106, 211-232.

janssen L, jaarsma N, van der Linden, E (1990). lntegrating topographic data with remote sensing for land cover classisification. Photogrammetric Engineering and Remote Sensing 56(11 ), 1503-1506.

justic CO, Wharton SW, Holben BN (1981). Application of digital terrain data to quantify and reduce topographic effect on Landsat data. lnt. J. Remote Sensing 2, 213-221.

Moody A, Woodcock CE (1994). Scale-dependent errors in the estimation of land-cover proportions: Implications for global land-cover datasets. Photogrammetric Engineering and Remote Sensing 60(5), 585-594.

Naugle Bl, Lashlee JD (1992). Alleviating topographic influences on land cover classifications for mobility and combat modelling. Photogrammetric Engineering and Remote Sensing 58(8), 121 7-1221.

Proy C, Tanr D, Deschamps PY (1989). Evaluation of topographic effects in remotely sensed data. Remote Sensing of Environment 30, 21-32.

Shettigara VK (1992). A generalized component substitution technique for spatial enhancement of multispectral images using a higher resolution data set. Photogrammetric Engineering and Remote Sensing 58(5), 561-567.

Walsh SJ, Bian L, Brown DG, Butler DR, Malanson GP (1989). lmage enhancement of Landsat Thematic Mapper digital data for terrain evaluation, Glacier National Park, Montana, USA. Geocarto lnternational 3, 55-58.

Welch R, Ehlers W (1987). Merging multiresolution SPOT HRV and Landsat TM data. Photogrammetric Engineering and Remote Sensing 53(3), 301-303.

# **Data Processing Operations**

• The first task was to extract a subset of the full-scene images. Although the region to be rectified can be specified during the rectification process it is still quicker to display and move around a smaller sub-scene whilst collecting the GCP information.

A suitable sub-scene was identified using the lnquire Cursor feature whilst viewing the fullscene and identifying the file coordinates of a rectangular region that will encompass the area of interest.

The region selected must have reasonably generous margins around the actual study area to allow for the geometric rotation to be accommodated without loosing data near to the study area margins. Keep a record of the coordinates of the subset.

- Before rectification via Ground Control Points two things needed to be done.
	- 1) any existíng map projection information from the subscene image was remove (i.e. 'deleted') using /mage lnfo
	- 2) the image was edge sharpened to assist in searching for and placing GCPs. This can be done using a high-pass convolution filter, or alternatively with the "crisp" process available in IMAGINE.

Jf using a convolution filter specify your own coefficients, as the defaults tend to be a bit harsh. Good results are normally achieved from

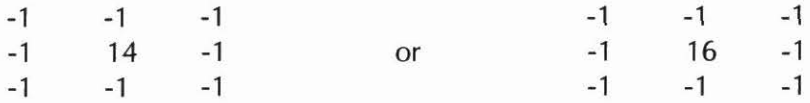

A sharpened image is only needed temporarily whilst locating GCPs - so only the 3 bands that are going to be used within the viewer (say 4,5,3 for a TM image) need to be processed and stored.

The ground control points are located and entered using the GCP editor.

Jdeally sorne 40 or so GCPs should be used for a top quality transformation, but in practice around 15 GCPs scattered evenly across the area of interest are usually sufficient. You can afford to drop sorne of these to get the reported RMS error down to an acceptable leve!, but the number should not drop below 8.

An RMS error of 0.5 pixels is usually taken as a good level of accuracy, although this obviously depends somewhat on the specific project requirements. lt is relatively pointless struggling for very high spatial precision if the data are to be merged or processed with other information at lower levels of accuracy. For example, if the TM data ís rectified to an RMS accuracy of 0.5 (i.e. 15m), the SPOT Pan image need only achieve an RMS of 1.5 (i.e. 15m) to be comparable. High spatial precision is desirable, but in practice the trade off between achieving a perfect rectification and getting the work done should be kept in balance.

Take an ASCII copy of the GCP matrix once it has been set up; it is very time consuming if you have to start again for any reason. To do this, select the 5 columns of interest, then press the R.H. mouse button while positioned over the POINTS heading. Select EXPORT and supply a suitable file name.

Once the RMS error is atan acceptable level and the transformation coefficients established, a rectífication report can be generated in a similar manner.

• Compute the transformation equation to perform the projection to a Transverse Mercator. Again, it is wise to save a copy of the transformation coefficients toan ASCII file.

A 1st arder transformation is acceptable for high resolution, narrow swath satellite imagery. 2nd arder transformations or higher should be avoided. Although they may provide a better fit to the GCPs, the warping involved in achieving this can actually causes a higher degree of spatial inaccuracy overall.

• Perform the rectification.

The spatial resolution of all the tiles was specified as a 10m grid. Thus the TM and XS imagery is over-sampled. Cubic convolution interpolation was employed. This does alter radiometric values, and also led to complications with mosaicing (see later). However, the geometric integrity of the cubic convolution was believed to be important if cross-sensor spectral merging were to be performed later.

The final Cauca tiles are 5000x5000 pixels; the Cabuyal tiles are 2000x1500

• SPOT rectification

Two SPOT scenes are needed to cover the Cauca Study Area. Each image was rectified to the same Transverse Mercator projection separately, and then a mosaic or stitching operation was used to join these two sections together.

Sínce the images were acquired consecutively on a common orbital pass there was no need to use any form of histogram matching operation. However, for some reason (probably a bug) the mosaic program tends to transform the image data vía its respective LUT while stitching. This means that the LUT of each section of image needs to be removed, or set to have no effect, before the images are stitched.

SPOT mosaic operation

Although straightforward in principie, a complication arose due to the use of cubic convolution in the rectification stage. Basically, as the interpolation 'window' approaches and passes over the boundary of the unrectified image data the background zeros become incorporated into the interpolated output. This leads to a 'ramp' of decreasing values at the margins of the raw data files. When stitching two images, ERDAS will recognize a zero as the edge of the data. However, these non-zeros values are not recognised and so become incorporated into the output as an unwanted artifact.

The solution found to this was rather messy. For the panchromatic bands the raster

editor can be used to manually remove the effected edge pixels and replace them with zero values. This is moderately time consuming but quite effective. Unfortunately, for the XS data the process proved to be even more arduous. The problem here is that the raster editor only edits the red band image (for a reason not understood). Thus the solution became more complex...

- subset a single band from the XS image
- use the raster editor to set the affected edge values to zero
- use reclass on this layer to code all non-zeros to 1
- multiply the full XS data by resulting mask
- but this generates a float type data file
- thus, rescale or truncate the results back to an 8-bit scale.

This worked, but it was pretty time consuming. Maybe there's a better way?

Generating the ratio bands.

In theory the OPERATORS function under lmage lnterpreter could be used to generate the ratio band images. In practice it was found to be easier to use the SPATIAL MODELLER, first of all defining the graphical model shown below. This was then used to generate a script model (again shown below) which is easily edited to generate any band ratio combination. This model selects the relevant bands from the multispectral image, applies a subtraction based atmospheric correction, performs the division operation (catching divide by zero), and finally rescales the result back onto an 8-bit range.

#### Corrections:

Atmospheric corrections are usually recommended before performing a ratio operation. The histogram subtraction method is the simplest to apply, although the regression model approach should be easy enough to implement using the large reservoir or cloud shadows to calibrate the coefficients (see the Imagine manual for further details of these methods). In the current study the subtraction method was adopted.

From a study of the spectral values found within cloud shadows (for bands 1&2) and the reservoir (for bands 3, 4, 5 & 7) the following correction factors were established (based on the integer average of 12 points)

- 1: subtract 46
- 2: subtract 14
- 3: subtract 11
- 4: subtract 5
- 5: subtract 2
- 7: subtract 1

#### Stacking:

Once the individual band ratios had been computed a graphical model was used to combine the layers into a single multi-band file. The model and its associated script are given below.

• Computing the Principal Components

There is a function in the lmage lnterpreter to perform this, but a graphical model was used

instead. PCA was performed on only 6 TM bands, the thermal band being excluded due to its discordant spatial resolution.

The Imagine Modelling Script was needed to derive an output of the Eigenvectors, Eigenvalues, and a correlation matrix. In fact, only a covariance matrix in computed by Imagine so a FORTRAN program was written to convert this into a correlation matrix. A FORTRAN program was also used to tidy up the output generated by Imagine.

# **APPENDIX 1**

Remotely sensed imagery acquired for the Cauca region

# Landsat MSS imagery:

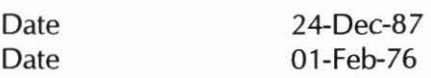

# Landsat TM imagery:

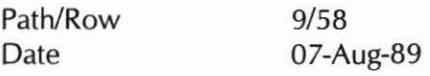

# SPOT XS imagery:

2 images Date 29-Aug-87

# SPOT PAN imagery:

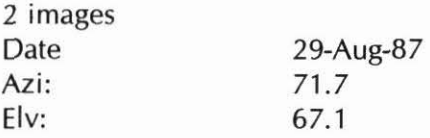

# SPOT Stereo Pair:

ordered for Aug/1994...

# Air Photography:

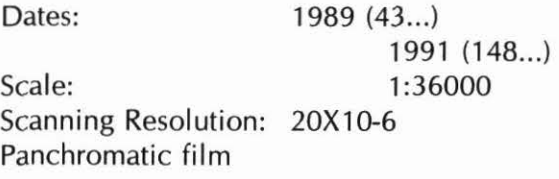

# **APPENDIX 11**

The dimensions of the study are were identified as indicated below:

## Cauca Study Site Limits:

Latitude/Longitude

•

 $(76°45'W, 2°60'N)$ D  $(76^{\circ}15'W, 2^{\circ}35'N)$ **Transverse Mercator**  $(1035^{000}, 825^{000})$ D  $(1085^{000}$ , 775 $^{000})$  $(1060^{000}, 800^{000})$ Centre Scene: Cabuyal Subset Limits:  $(1052^{000}$ , 809 $^{000})$ D  $(1067^{000}, 789^{000})$  $(1059^{500} , 799^{000})$ Centre Scene: "Bogota" Transverse Mercator Projection Details Projection: TM Central Meridian -77.082(02778) Central Latitude 4.599(04722) False Northing 1,000,000 False Easting 1,000,000

Scale along meridian 1.0

# APPENDIX 111

File structure and details of the imagery database

## **DIRECTORIES**

The processed imagery for the Cauca Study Area have been stored under two principie directories, /image2 and /image with a file naming convention as follows:

1) Unrectified subsets taken from the full-scene data, and rectified SOxSOkm Cauca tiles, are stored under the directory /image2/mitch/.

Rectified 15x20km Cabuyal tiles, which are subsets of the Cacau tiles, are stored under the /image/cabuyal/ subdirectory, along with all subsequent data derived from processing and analysis.

2) Data obtained from different sensors are stored in separate subdirectories. All subdirectory names begin with either the letter  $c$ , to donate the Cauca study area, or the letter  $s$ , to donate the Cabuyal subset.

A subdirectory whose second letter is u indicates unrectified imagery, whilst r indicates rectified imagery.

The last 2 letters indicate the sensor from which the imagery are derived:

- pn SPOT, panchromatic mode imagery
- tm Landsat, Thematic Mapper imagery
- xs SPOT, multispectral mode imagery

Thus, /image2/mitch/cupn/ indicates Cauca data, unrectified, SPOT panchromatic images. | and, /image/cabuyal/crtm/ indicates Cabuyal data, rectified, Landsat TM images.

#### FILE NAMES

These are constructed as follows:

- 1) The first 4 characters replicate the information outlined above. I.e., **crtm, cuxs, srpn,** etc.
- 2) In the case of the SPOT imagery, this is then followed by either  $N$  or  $S$  to identify whether the imagery is obtained from the northern or southern full-scene SPOT image respectively, or by NS to indicate the stitched imagery.
- 3) The remaining characters specify the date of image acquisition:

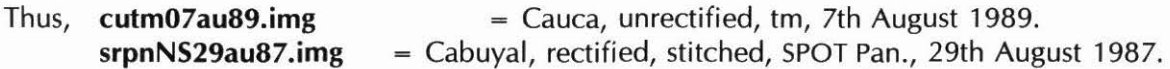

- 4) Conventions for file endings is largely determined by ERDAS Imagine
	- .img image file
	- Transformation coefficents file
	- .gcc Rectification ground control points (GCPs)

However, the following will also be found...

- . rep A rectification report file
- .dat The GCP table (stored as an ASCII backup)
- .crp The transformation coeeficients (stored as an ASCII backup)

#### **Cauca Study Area Tiles**

#### **image2/mitch/crpn:**

crpnN29au87.img crpnS29au87.img crpnNS29au87.img

**image2/mitch/crtm:** 

crtm07au89.img

Cauca tile, TM image

#### **image2/mitch/crxs:**

crxsN29au87.img crxsS29au87.img crxsNS29au87.img Cauca tile, northern XS image Cauca tile, southern XS image Cauca tile, stitched XS image

Cauca tile, northern Pan. image Cauca ti/e, southern Pan. image Cauca tile, stitched Pan. image

#### **image2/mitch/cupn:**

 $* = N$  or S to indicate northern and southern scenes respectively

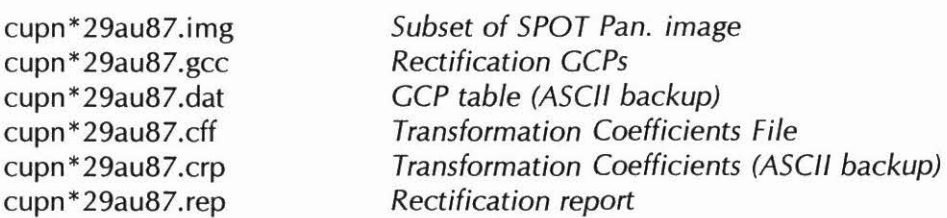

### **/image2/mitch/cutm:**

cutm07au89.img cutm07au89.gcc cutm07au89.dat cutm07au89.cff cutm07au89.crp cutm07au89.rep

Subset of Landsat TM image Rectification GCPs GCP table (ASCJI backup) Transformation Coefficients File Transformation Coefficients (ASCII backup) Rectification report

•

#### **image2/mitch/cuxs:**

 $* = N$  or S to indicate northern and southern scenes respectively

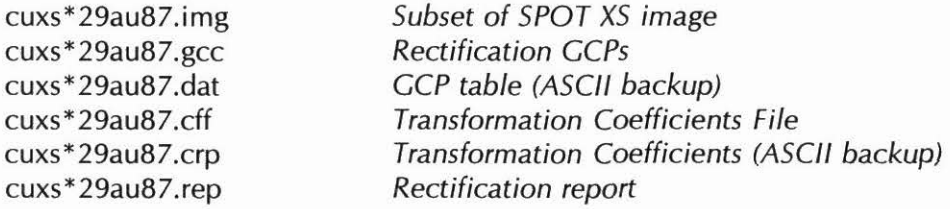

# **Cabuyal Study Area file structure**

#### **Directories:**

ímage/

cabuyal/

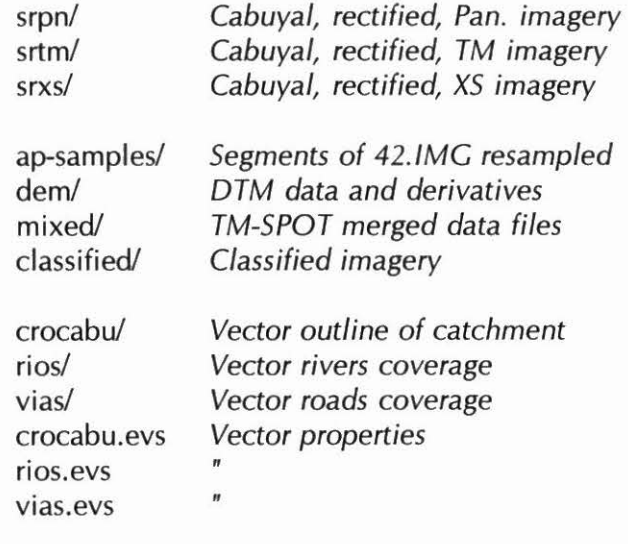

# **Files:**

# **image/cabuyal/srpn/**

srpnNS29au87.ímg Cabuyal tile, SPOT panchromatic image

# **image/ cabuyal/srtm/**

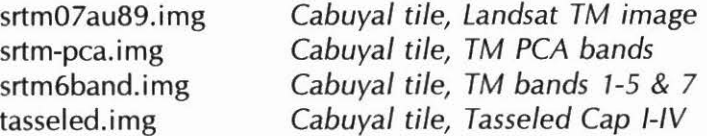

# **image/cabuyal/srxs/**

srxsNS29au87.ímg

Cabuyal tile, SPOT XS image

# $image/cabuyal/ap-samples/$

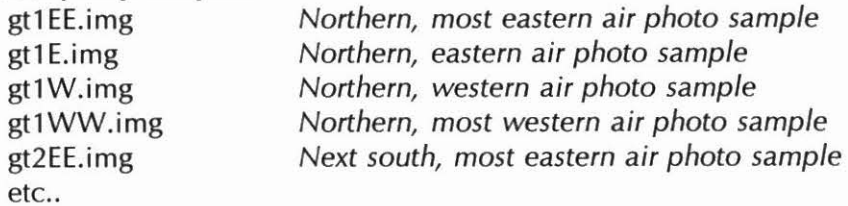

# /image/cabuyal/classified/mixed/

stmpn-ap.ímg 1st attempt at supervised classification ap-fíns.síg ap-sígs.sig stmpn.img stmpn.sig

# **/image/ cabuyal/ classified/tm/super/**

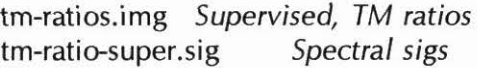

### **/image/ cabuyal/ classified/tm/unsupr/**

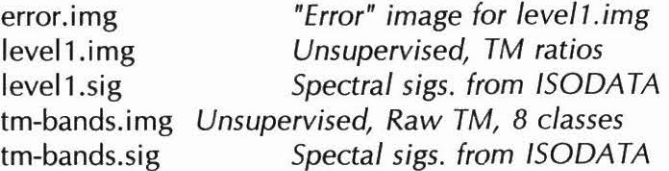

### **/image/ cabuya I/ de m/**

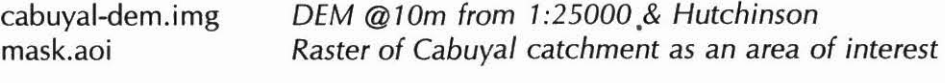

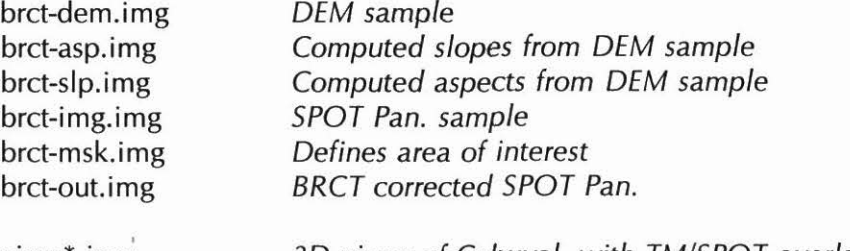

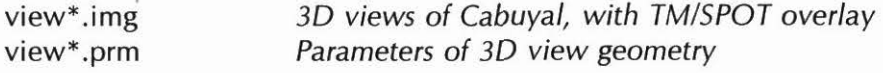

# **image/cabuyal/mixed/**

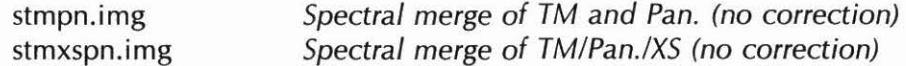

## **/image/cabuyal/srtm/ratio/**

rat-dass.img ratios-old.img TM ratios - no correction<br>ratios.img TM ratios - with c TM ratios - with correction ratios.sig

# **Other files:**

Map compositions are stored under **/users/mla/compose/**  Graphical models are stored under **/users/mla/ gmodels/** 

The directories and file names should be self-explanatory.

#### **APPENDIX IV**

LANDSAT TM PRE-PROCESSING DETAILS

Sub-scene coordinates from full-scene image:

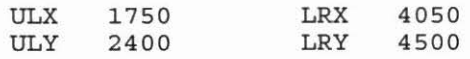

#### **GCP Tabla :**

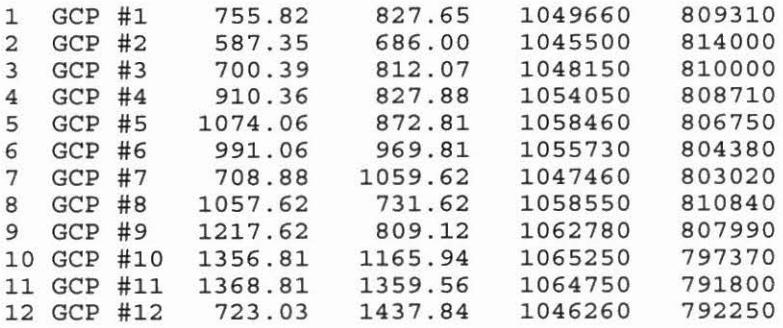

#### **Transformation Coefficients:**

1st order Transformation of cutm07au89.img

Imagine Tabular Report

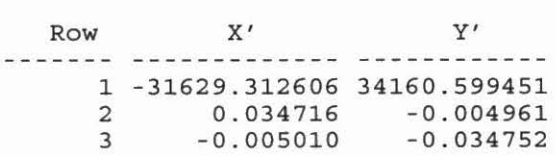

#### **Rectificati on Report :**

RMS error report cutm07au89.img

Reported Total RMS error: **0.4632 81** 

Imagine Tabular Report

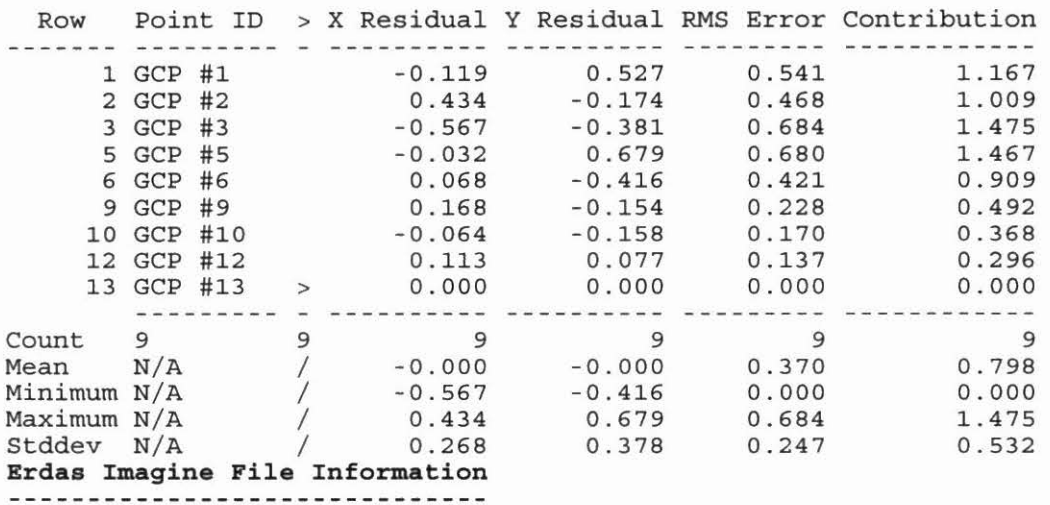

```
File Name : crtm08au89.img 
Last Modified : Sat Aug 6 12:12:17 1994 
Number of Layers : 7 
Layer Information: 
      Name : :Layer 1
      Width : 5001
      Height : 5001Type : Continuous
      Block Width : 64 
      Block Height : 64 
      Pixel Depth :Unsigned 8-bit 
      Compression Type : None 
      Statistics :
            Last Modified : Sat Aug 6 12:12:17 1994
            Maximum Value : 255.000000
            Minimum Value : 25.000000
            Mean : 63.944597
            Median : 57.000000 
            Mode 56.000000 
            Standard Deviation : 32.713322
      Projection Information 
            Projection Zone : 0
            Spheroid Name : WGS 84 
            Georeferenced to : Transverse Mercator 
     Map Information : 
            Upper Left center X : 1035000.000000 
            Upper Left center Y : 825000.000000 
            Lower Right center X: 1085000.000000 
            Lower Right center Y: 775000.000000 
            Pixel X size : 10.000000
            Pixel Y size : 10.000000
```
#### **SPOT XS PRE-PROCESSING DETAILS**

#### **Northern Image**

Sub-scene coordinates from full-scene image :

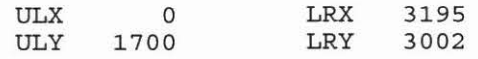

#### **GCP Table :**

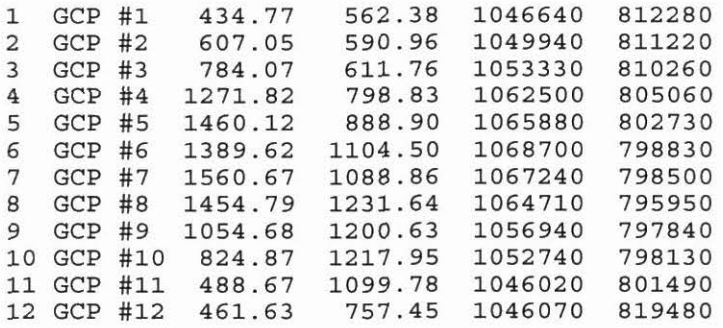

#### **Transformation Coefficients:**

1st order Transformation of cuxsN29au87.img

Imagine Tabular Report

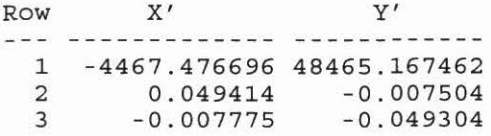

#### **Rectification Report:**

RMS error report cuxsN29au87.img

Reported Total RMS error: **0.7672** 

Imagine Tabular Report

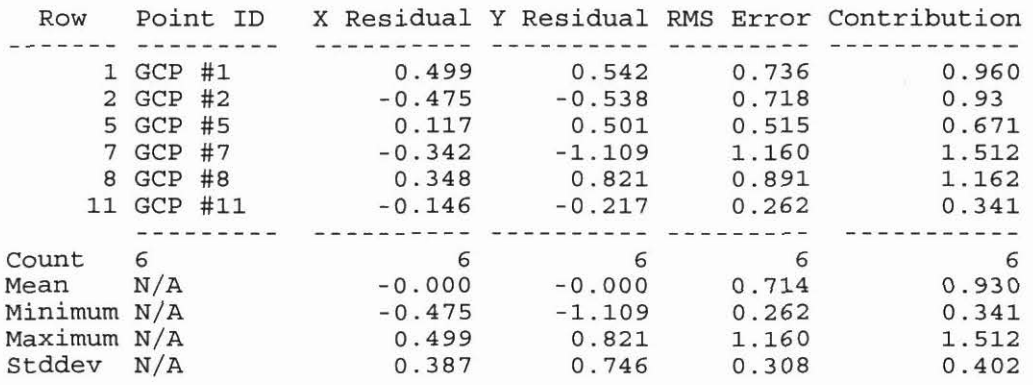

```
Erdas Imagine File Information<br>tion <b>times
File Name : crxsNS29au87.img 
Last Modified : Mon Aug 29 16:01:27 1994 
Number of Layers : 3 
Layer Information:
      Name : :Layer_1
      Width : 5001
      Height : 5001Type : Continuous
      Block Width : 64 
      Block Height : 64 
      Pixel Depth : Unsigned 8-bit
      Compression Type : None 
      Statistics :
            Last Modified : Mon Aug 29 16:01:27 1994 
            Maximum Value : 255.000000 
            Minimum Value : 0.000000 
            Mean : 49.090765
            Median : 44.000000 
            Mode : 0.000000
            Standard Deviation : 37.807094
      Projection Information 
            Projection Zone : 0
            Spheroid Name : WGS 84 
            Georeferenced to : Transverse Mercator 
      Map Information : 
            Upper Left center X : 1035020.000000 
            Upper Left center Y : 825000.000000 
            Lower Right center X: 1085020.000000 
            Lower Right center Y: 775000.000000 
            Pixel X size : 10.000000
            Pixel Y size : 10.000000
```
#### **Souther n Image**

Full-scene image was processed:

#### **GCP Table :**

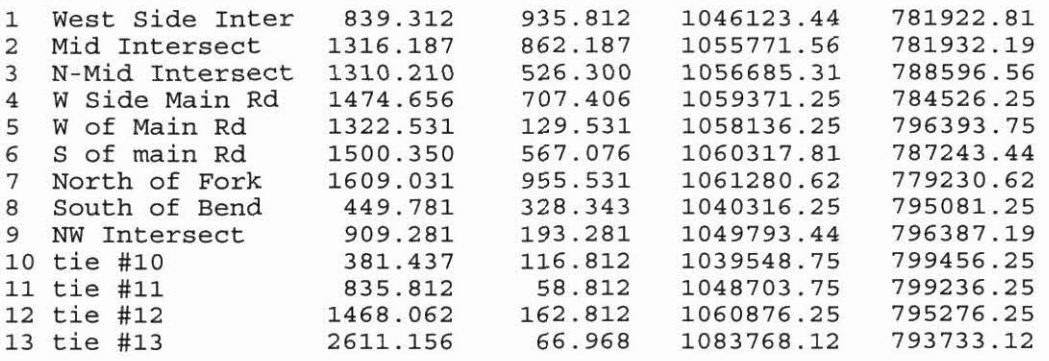

#### **Transformation Coefficients:**

1st order Transformation of cuxsS29au87.img

Imagine Tabular Report

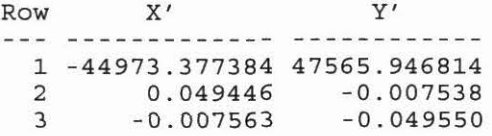

#### **Rectification Report :**

RMS error report cuxsS29au87.img

Reported Total RMS error: **0.455788** 

Imagine Tabular Report

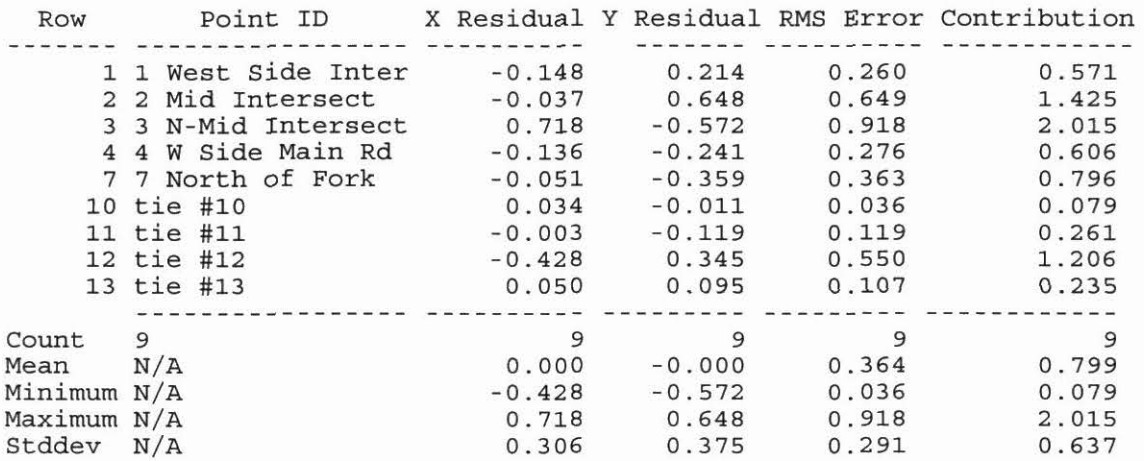

#### SPOT PAN. PRE-PROCESSING DETAILS

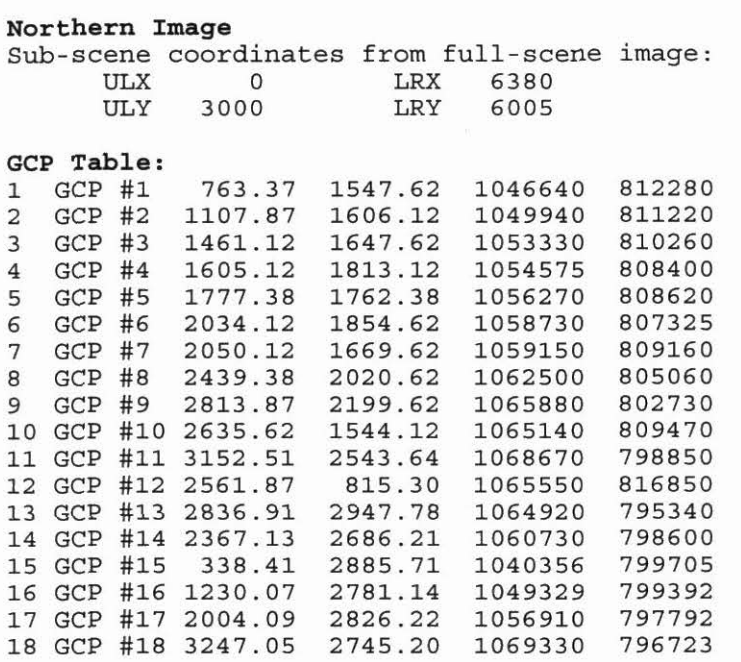

#### **Trans forma t i on Coefficients:**

1st order Transformation of cupn29auS7.img

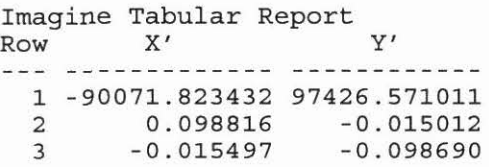

### **Rectifi cation Report:**

RMS error report cupnN29au87.img

Reported Total RMS error: **<sup>0</sup> . 632958** 

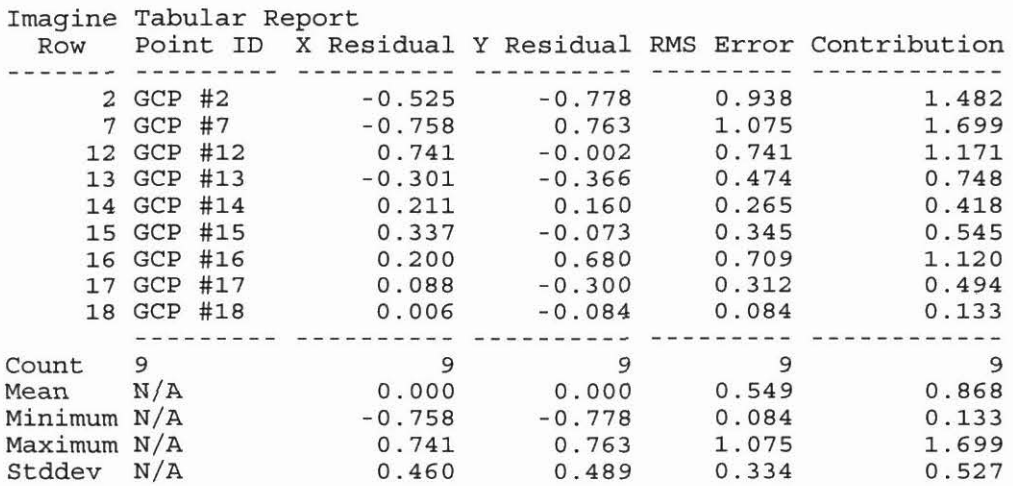

**Erdas Imagine File Information** 

```
------------------------------
File Name : crpnNS29au87.img 
Last Modified : Fri Aug 26 18:44:51 1994 
Number of Layers : 1 
Layer Information: 
      Name : :Layer_1
      Width : 5001 -Height : 5000
      Type : Continuous
      Block Width : 64 
      Block Height : 64 
      Pixel Depth :Unsigned 8-bit 
      Compression Type : None 
      Statistics :
            Last Modified : Fri Aug 26 18:44:51 1994 
            Maximum Value : 255.000000 
            Minimum Value : 0 . 000000 
            Mean : 43.798342
            Median : 42.000000 
            Mode : 0.000000
            Standard Deviation : 38.235842
      Projection Information 
            Projection Zone : 0<br>Spheroid Name : WGS 84
            Spheroid Name
            Georeferenced to : Transverse Mercator 
      Map Information : 
            Upper Left center X : 1035000 . 000000 
            Upper Left center Y : 825000 . 000000 
            Lower Right center X: 1085000.000000 
            Lower Right center Y: 775010 . 000000 
            Pixel X size : 10.000000
            Pixel Y size : 10.000000
```
# **APPENDIX** V

The backup archive on exabyte tape contains:

 $\tilde{\mathcal{D}}$ 

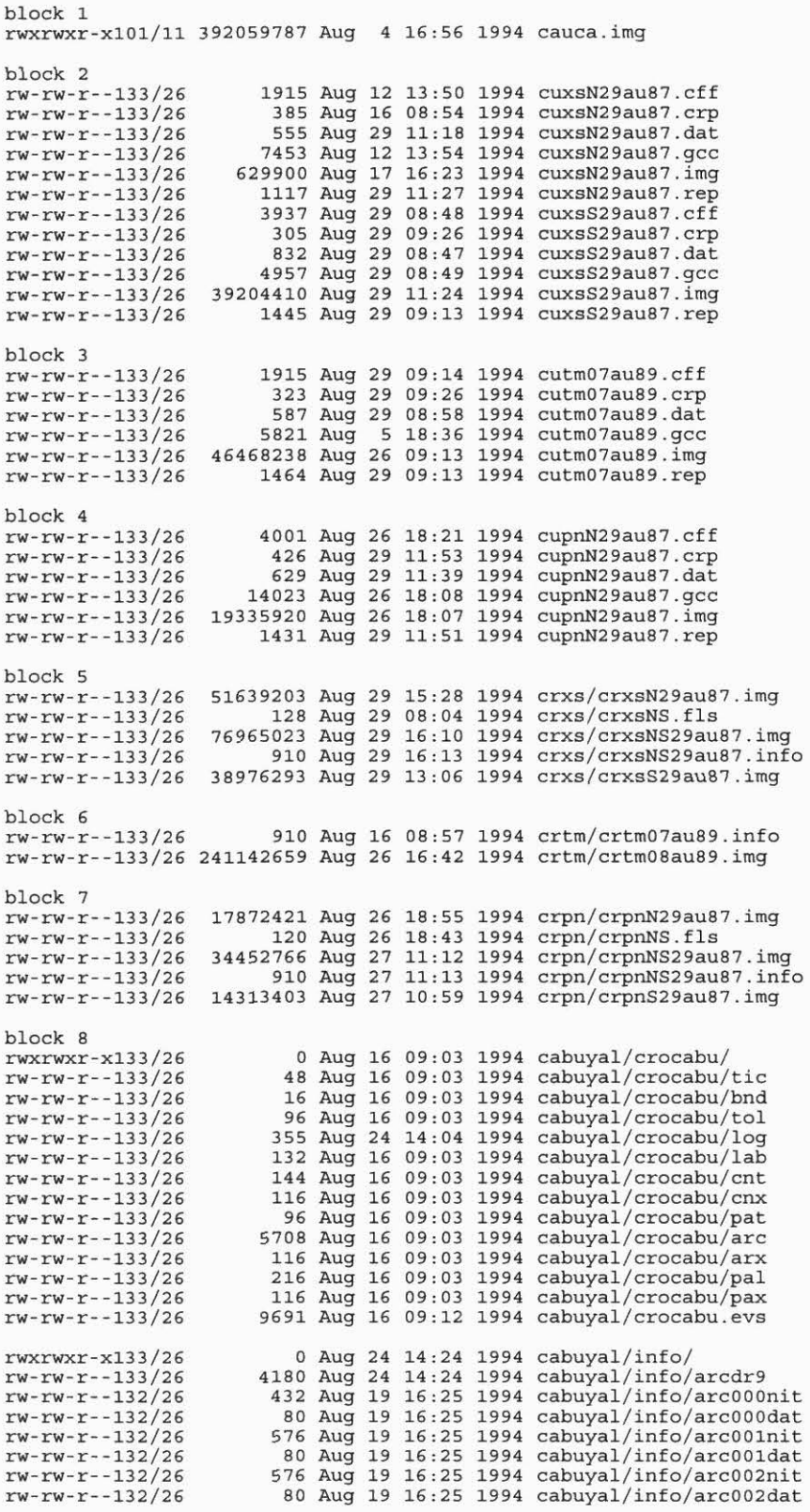

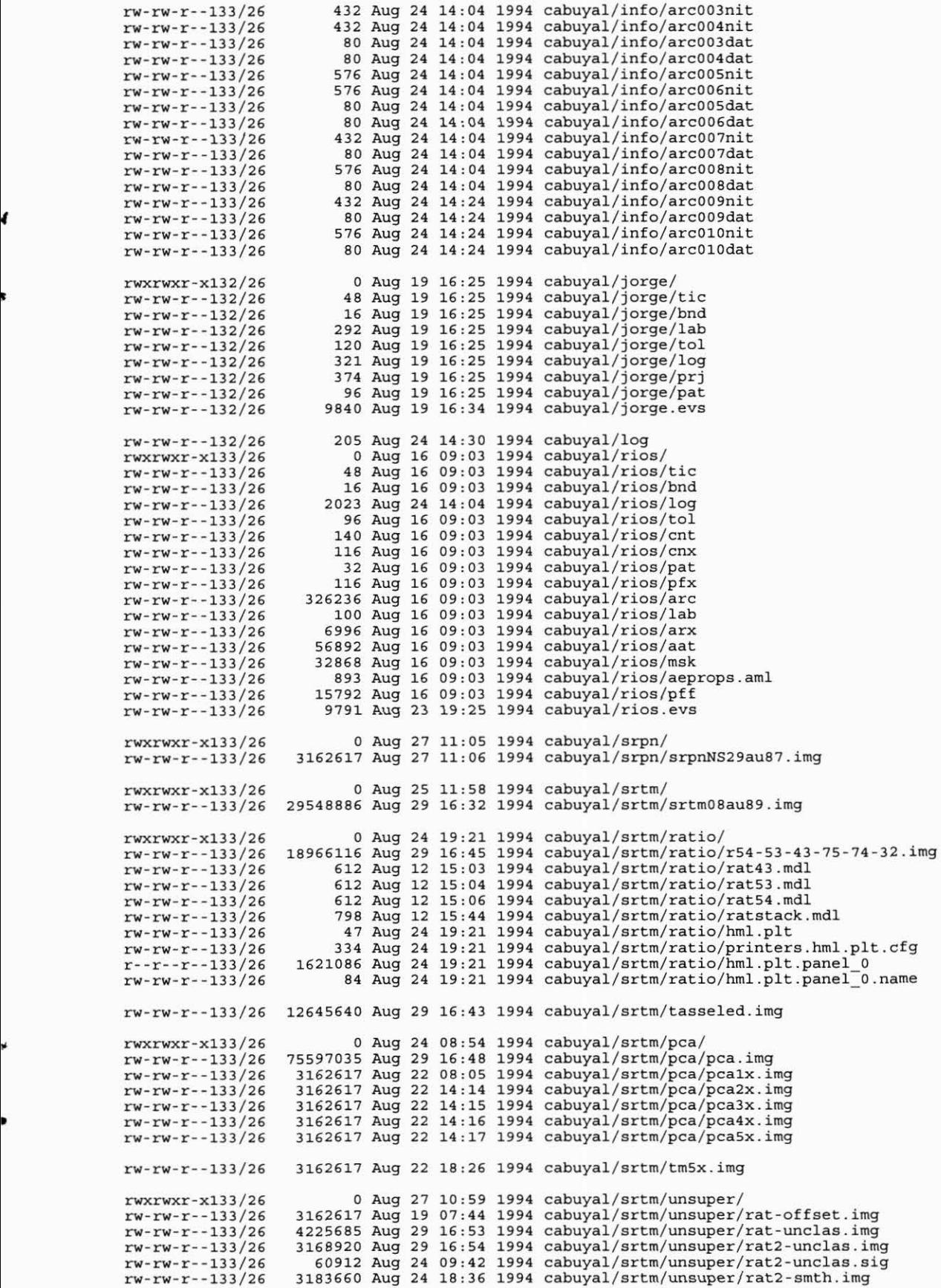

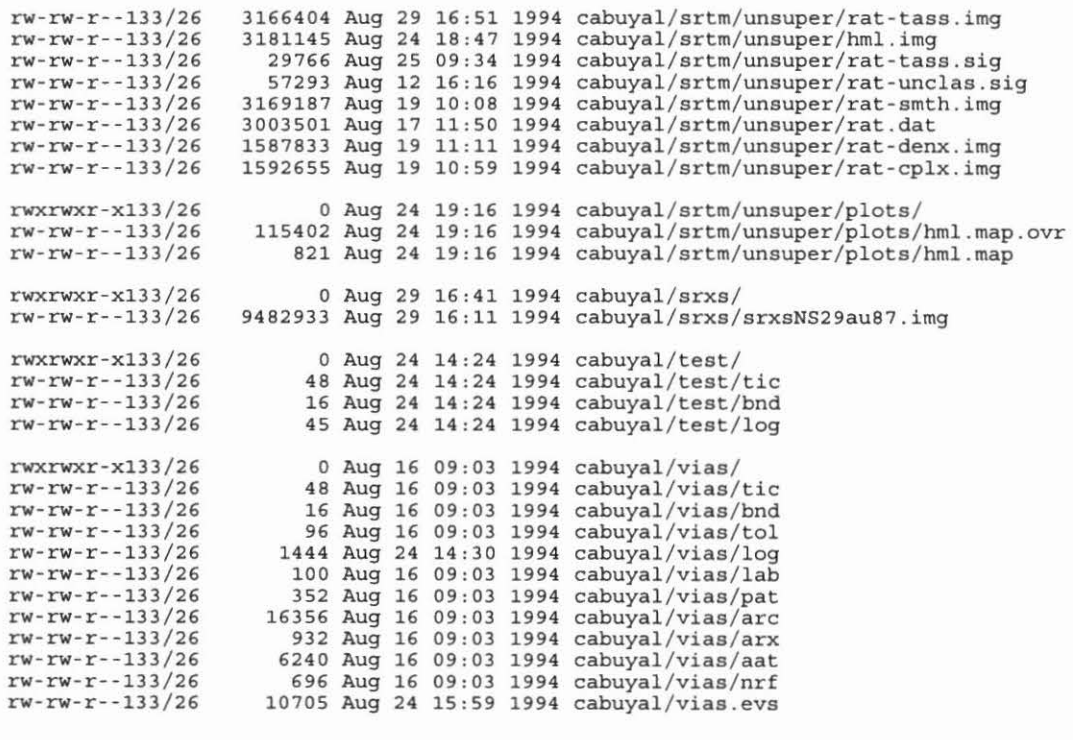